ELE101 Precept 9 James Donald April 22-23, 2004

# **Palm Databases Palm Databases&Debugging Strategies**

## **Review & outline**

 $\blacksquare$  Last time:

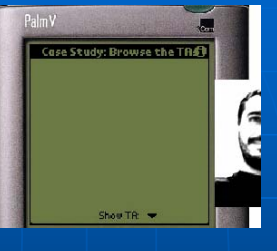

scripts

Today:

• Palm **.pdb** databases  $\bullet$  Debugging strategies

• Palm .**rcp** resource

### **Setup instructions**

- $\blacksquare$  Nothing out of the ordinary.
- $\blacksquare$  Download the precept 9 files, unzip precept9.zip, open up **ele101login.bat**, run the emulator (using **emulator &**) and install **record.prc record.prc**.

Save As. lemo Save Bound Emulator Save Screen...  $Alt + M$ Session Info... nstall Annlication/Datab Export Database. Alt+H HotSync  $Al<sub>+</sub>R$ 

## Palm databases review

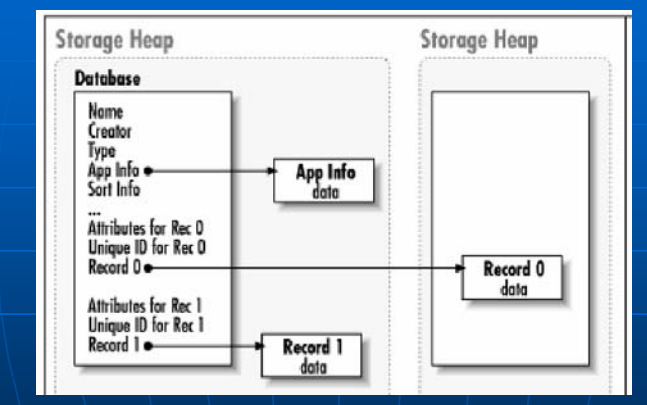

Records are held in FLASH memory and are directly accessible through memory operations.

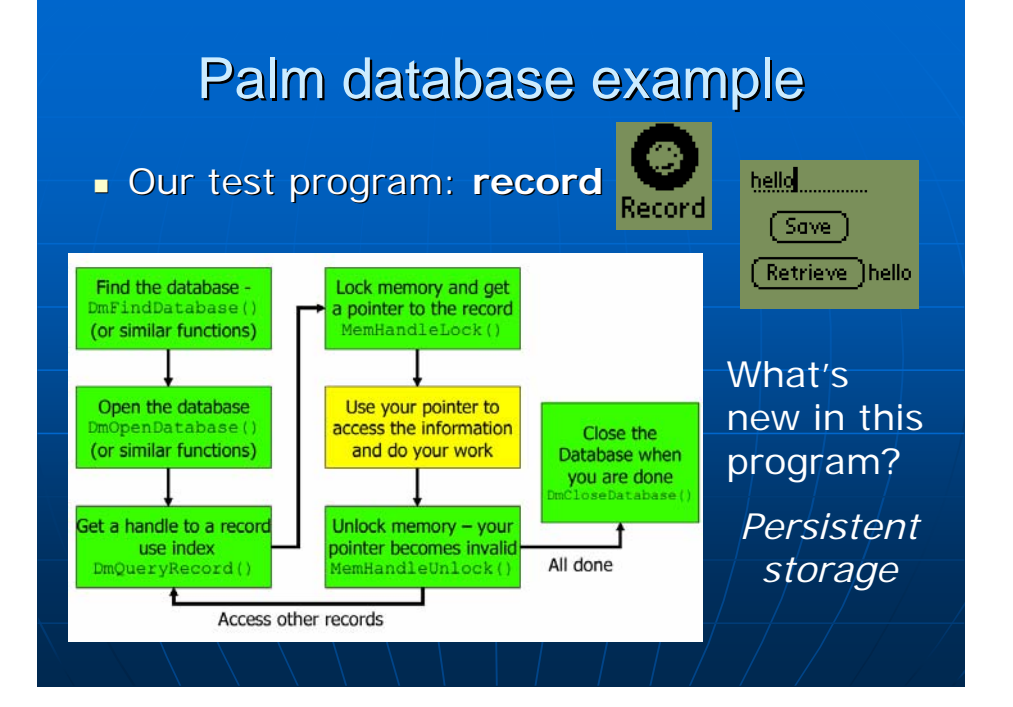

## Administrivia

- **Think about and read up on your final project.** Think about and read up on your final project.
- **Office hours after precept today.**
- Mobile computing in the news: **Intel XScale Chips Grow Up**

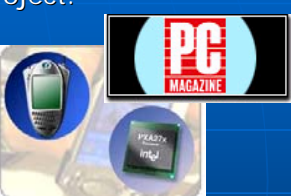

April 12th, 2004

"The company announced a new family of processors in the XScale line, saying the devices can handle various forms of wireless broadband with enough muscle for applications such as *DVD quality fullmotion video conferencing*"

"[The Intel PXA27x XScale family] includes *Wireless MMX* technology, which aims to increase 3D game performance while conserving power."

# Debugging

 $\blacksquare$  What were some of the problems with our **record** program?

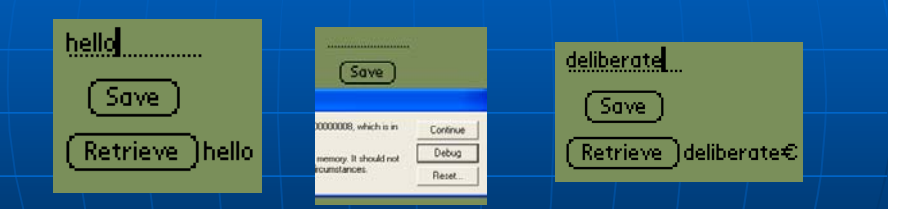

 $\blacksquare$  When thinking up good test cases, $\parallel$ consider that the extreme cases (a.k.a. corner cases) are the most likely to go wrong.

## Debugging – passive methods

- $\blacksquare$  Sitting and staring at the code.
- $\blacksquare$  Rearranging your program aimlessly until the bug disappears.
- $\blacksquare$  Installing your program on the bugtolerant Palm instead of the emulator.
- $\blacksquare$  Emailing your source code to the TA.

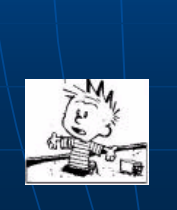

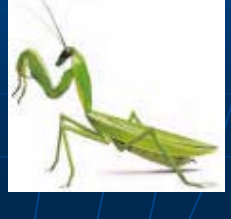

## Debugging with a debugger

- $\blacksquare$  Click the home icon button in the emulator to return to the applications list.
- $\blacksquare$  In the ele101login prompt, type: m68k-palmos-gdb record
- $\blacksquare$  Then in the debugger, put: target pilot localhost:2000
- **Click the record** icon to enter our program.
- $\blacksquare$  Back in the ele101login window, type: continue
- Now let's make our program crash and this time the 'Debug' button will actually do<br>something.
- $\blacksquare$  One example of a useful debugger command: b<sub>t</sub>

## Debugging with assertions

 *Assertions Assertions*539. Assertions "allow a program to monitor<br>its own behavior and detect possible<br>problems at an early stage."

**dayofmonth = GetBirthdateDay();**

- **assert(dayofmonth >= 1 && dayofmonth <= 31);**
- **/\* Then go on to safely use the dayofmonth variable in our program. \*/**
- The equivalent of assert() for Palm OS The equivalent of The equivalent of **assert() assert()** for Palm OS for Palm OS programming is programming is **ErrFatalDisplayIf ErrFatalDisplayIf()**: **ErrFatalDisplayIf(dayofmonth < 1 || dayofmonth > 31, "Invalid day");**

### Directly outputting debug information

- **Usage of extra printf() statements was state** helpful for examining your program's execution in assignments 1-4.
- **In assignments 5 and 6, the same goes** except we had to use  $\text{strPrintF}() +$ **WinDrawChars WinDrawChars()**.
- **ErrDisplay()** may be just as handy in your upcoming project. Example:

**ErrDisplay("Calling danger function.");**

danger\_function();  $P_{\text{adm}}$  os Emulator

Record (0.0.1) called SysFatalAlert with the message: "record.c, Line: 80, Calling danger function."

## In Conclusion

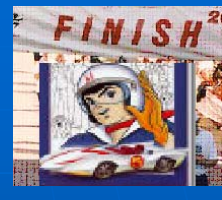

- $\blacksquare$  Palm databases
	- An interface geared towards mobile applications: uses memory handles instead of file streams.
	- $\bullet$  Remember to lock/unlock the memory chunks!
- Debugging
	- You can use a debugger.
	- $\bullet\,$  Can use assertions.
	- $\bullet\,$  Can even use plain display messages.
	- But whatever you do, do something!
- $\blacksquare$  Good luck on the final project!